## **CARE4 Tip Sheet SUR Discharge**

Once your patient has met discharge criteria, and is prepared to go home you can use the **Discharge Intervention** as seen below in PHASE2 SOC.

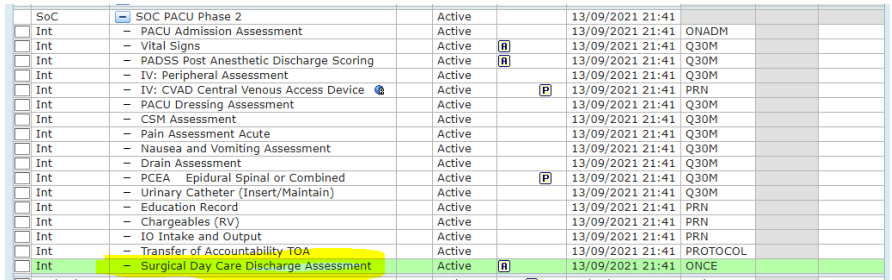

## Document as required inside assessment –see below

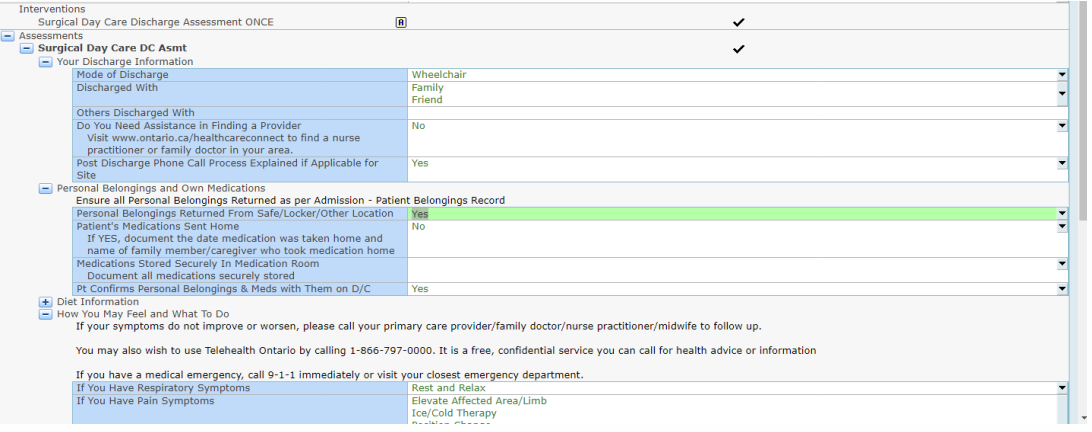

Discharge orders will be seen in the **ORDERS** section, as well you will notice there is a discharge order, when it appears on the tracker.

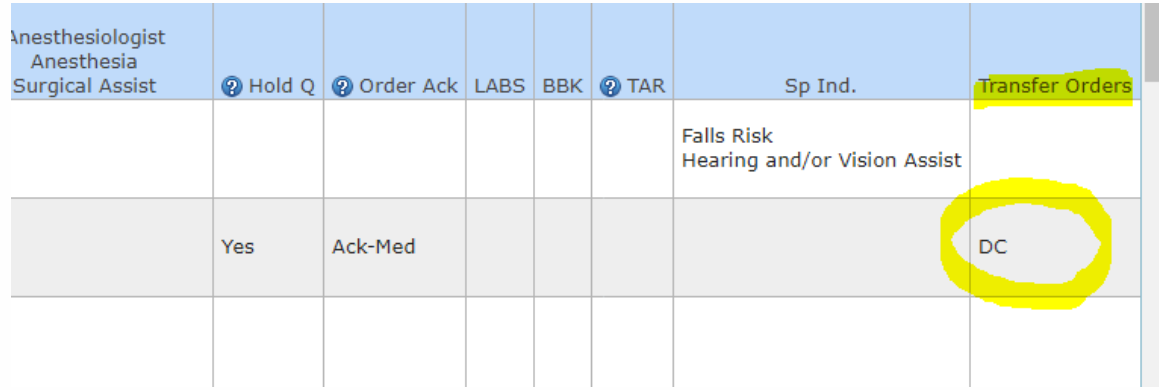

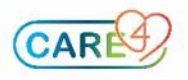

Surgeons will place orders – seen in the Universal Discharge Plan as seen below

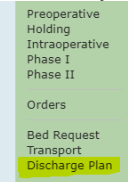

You will use the Print Package footer button to print surgeon's instructions for patient to take home.

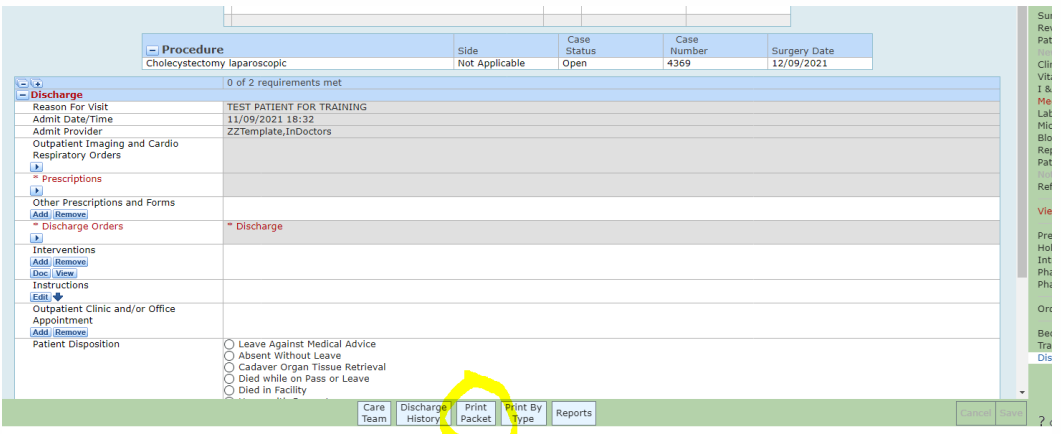

Surgeons may print presciptions and place in chart, or surgeons may bring presciption to bedside when they see the patient prior to discharge.

## **A few screen shots of what the Discharge Package may look like – as seen below.**

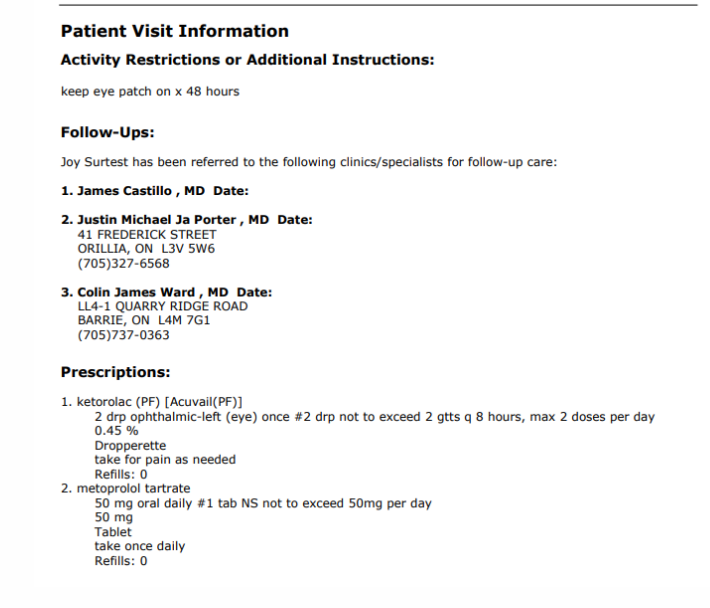

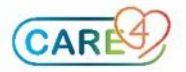

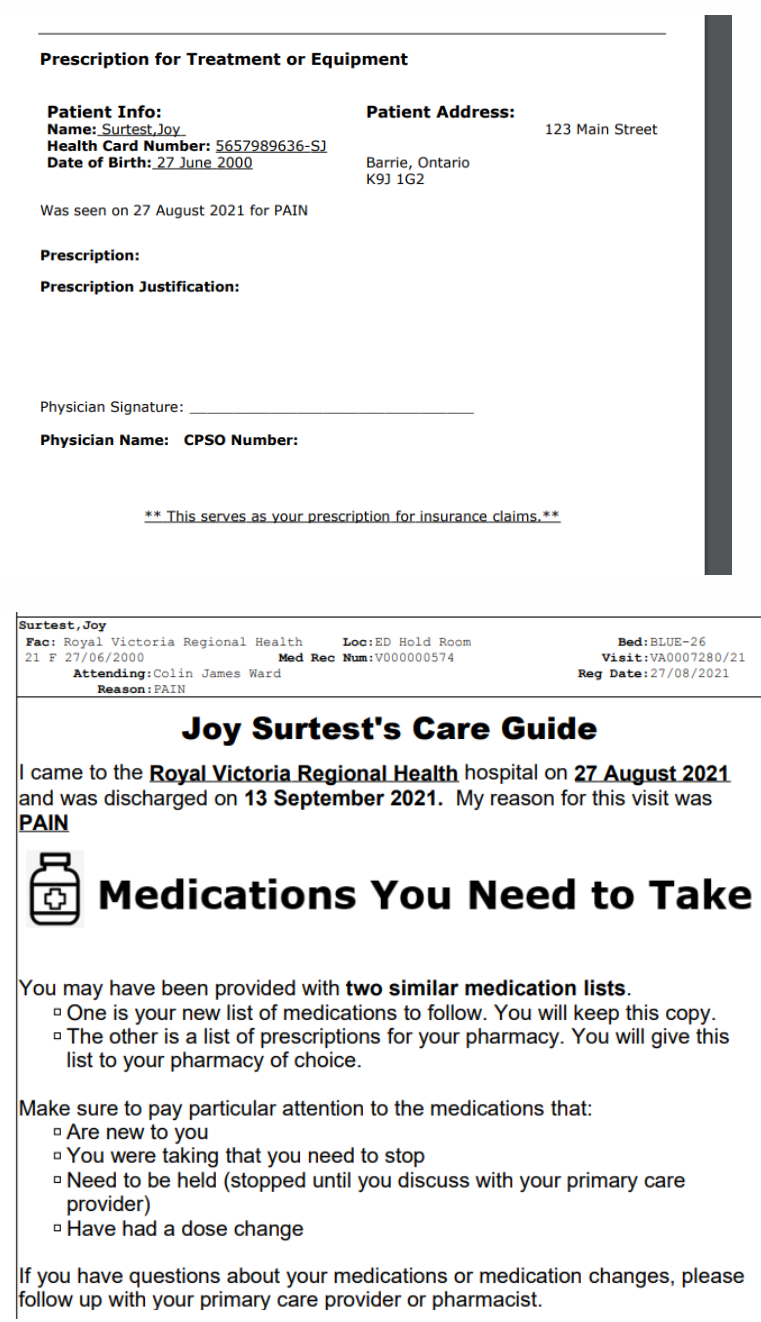

*Congratulations! You have discharged your patient using Expanse! \*\*Once the patient has left, do not forget to access Biller Desktop from the Menu to close the chart\*\**

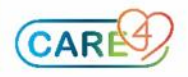